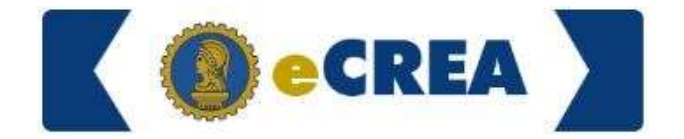

#### Emissão de Certidão de Quitação e Registro de Pessoa Jurídica

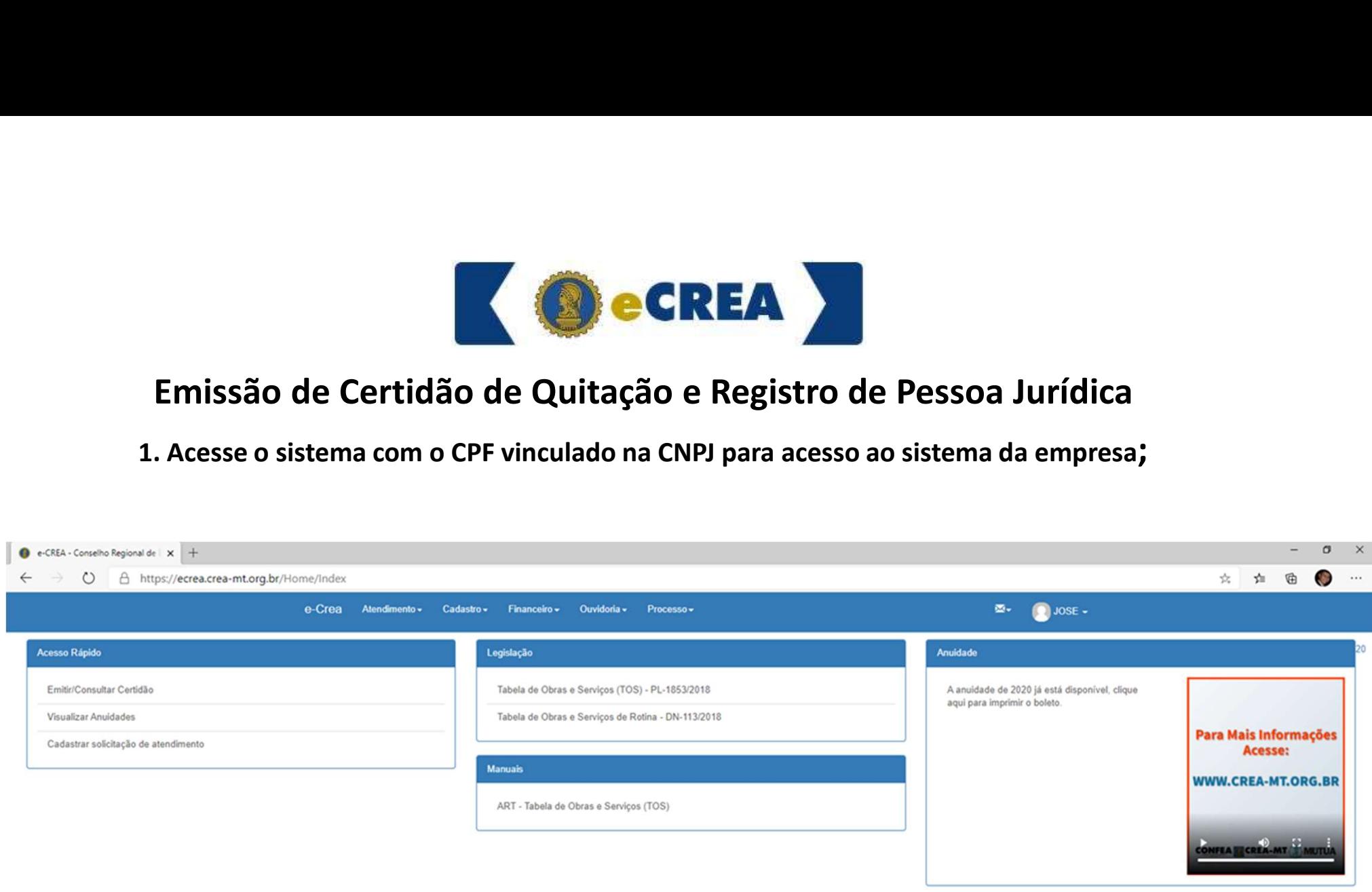

C 2020 CREA-MT - Todos os direitos reservados.

Conselho Regional de Engenharia e Agronomia do Mato Grosso

Av. Historiador Rubens de Mendonça, 491, Bairro Araés, Cuiabá - MT CEP: 78005-725 Tel: (65) 3315-3000 - atendimento@crea-mt.org.br

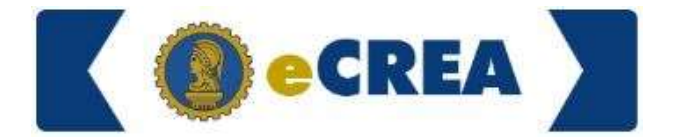

#### 2. Vá em ATENDIMENTO e clique em CERTIDÃO DE PESSOA JURÍDICA;

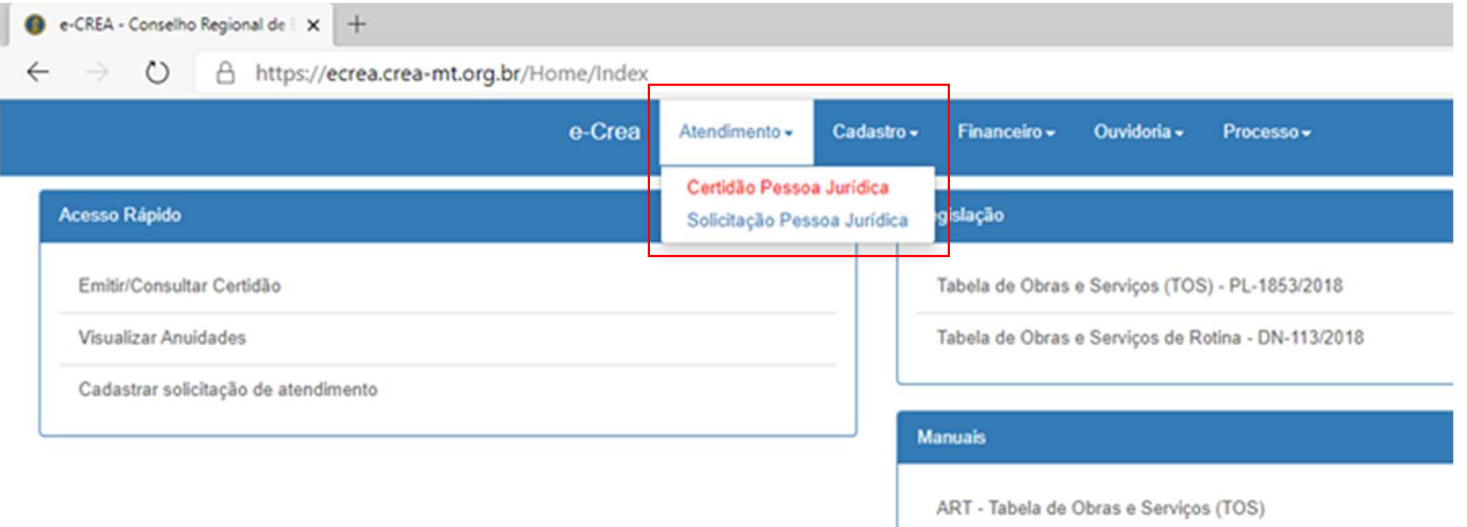

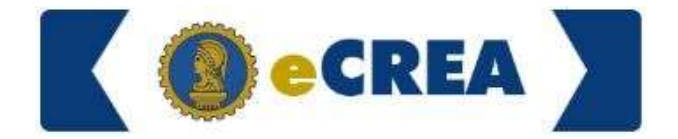

3. Clique em NOVA CERTIDÃO;

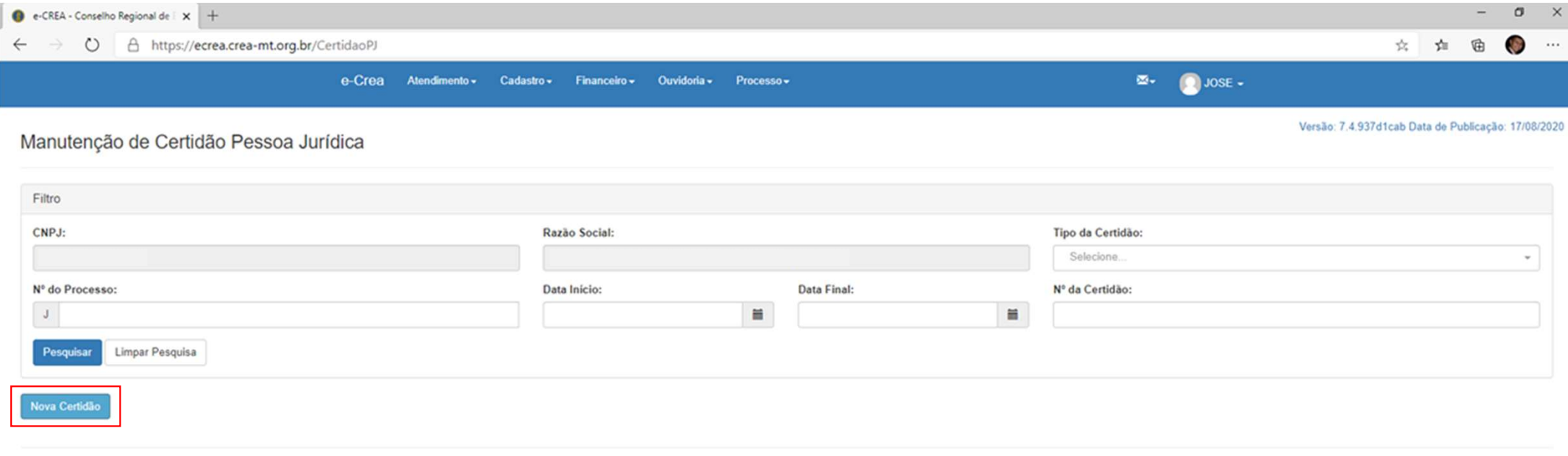

C 2020 CREA-MT - Todos os direitos reservados.

Conselho Regional de Engenharia e Agronomia do Mato Grosso

Av. Historiador Rubens de Mendonça, 491, Bairro Araés, Cuiabá - MT CEP: 78005-725 Tel: (65) 3315-3000 - atendimento@crea-mt.org.br

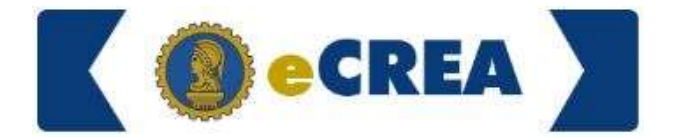

#### 4. Em TIPO DE CERTIDÃO selecione REGISTRO DE PESSOA JURÍDICA;

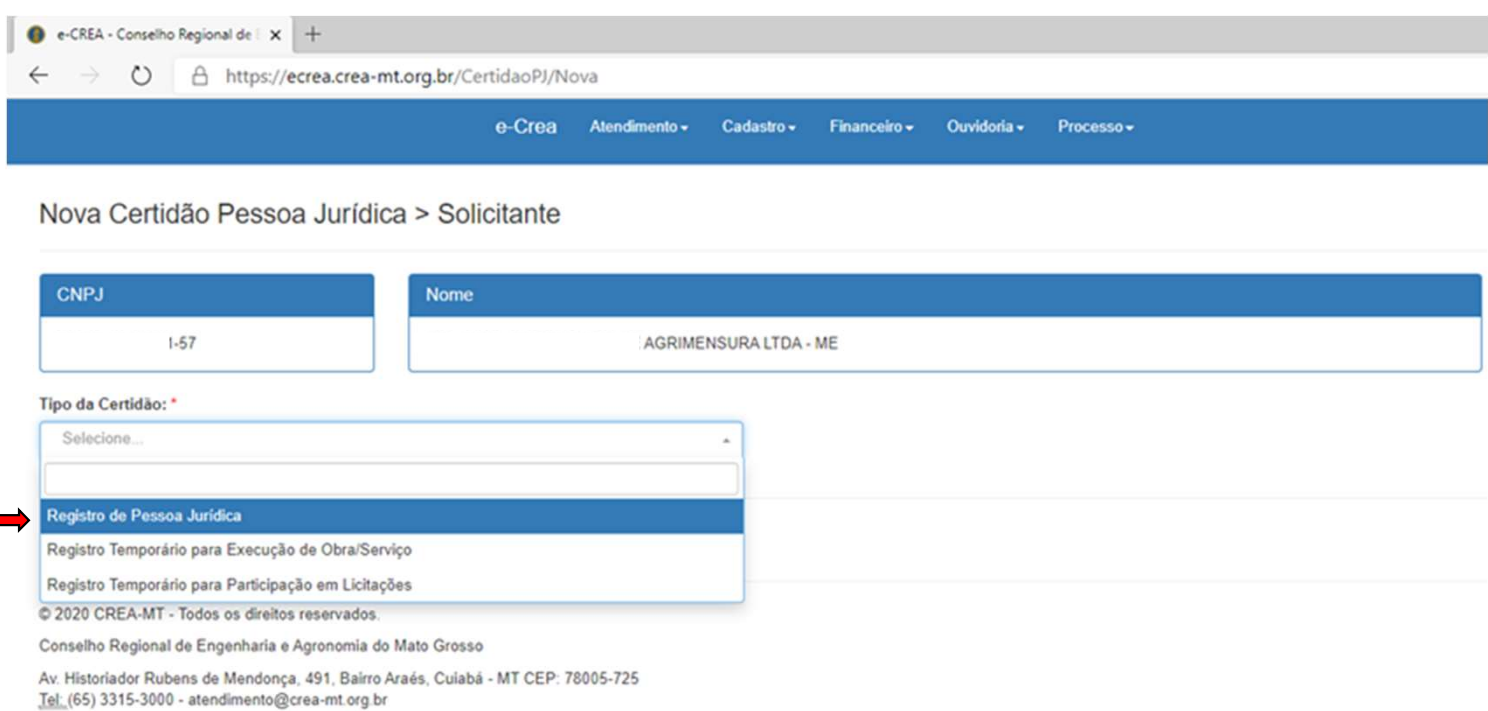

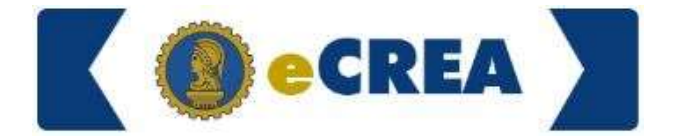

5. Clique em AVANÇAR para gerar a Certidão.

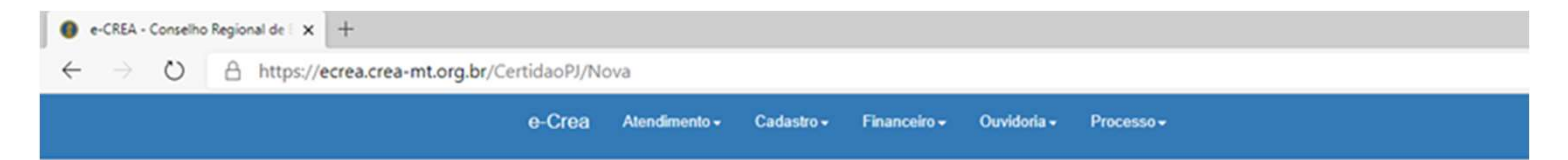

Nova Certidão Pessoa Jurídica > Solicitante

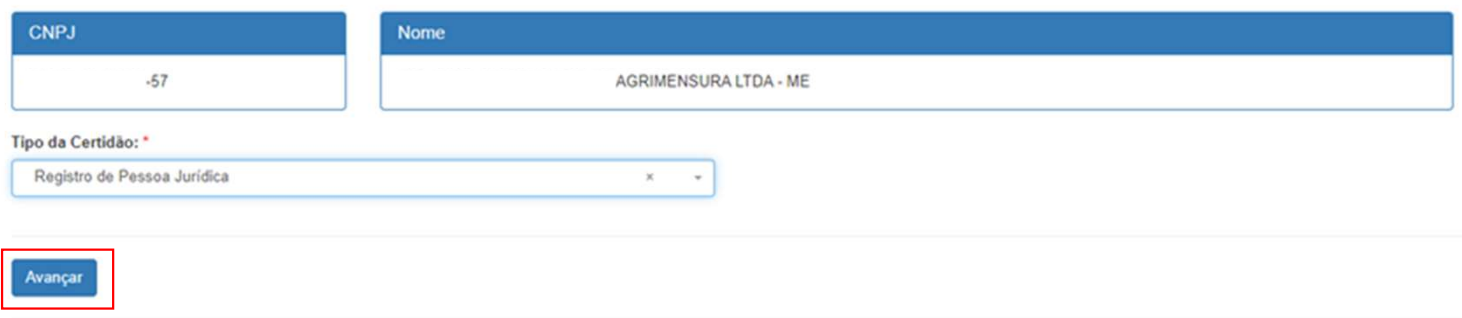

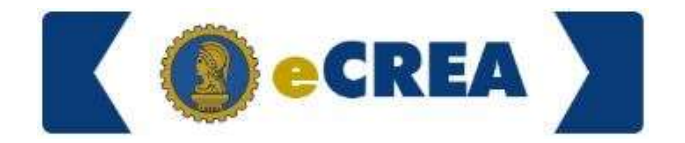

Informações Importantes

EMEA<br>
Emissão de Certidão de Pessoa Jurídica<br>
Informações Importantes<br>
1. Para que seja emitida a Certidão, tanto do profissional quanto da empresa, não devem haver autuações<br>
em débito e nem mesmo sem ter apresentado as D em débito e nem mesmo sem ter apresentado as Defesas delas; **3.** CONTEXTER EM EMISSÃO de Certidão de Pessoa Jurídica<br>
Informações Importantes<br>
1. Para que seja emitida a Certidão, tanto do profissional quanto da empresa, não devem haver autuações<br>
2. Não devem existir taxas de serv

2. Não devem existir taxas de serviços em débito no sistema;

gerada e também não deve haver taxas de serviços em aberto no sistema dele.